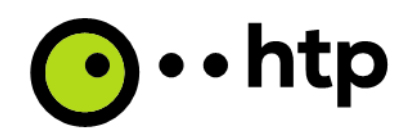

htp GmbH

# Installation myPBX mobile für Android

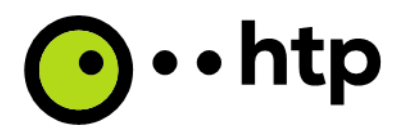

## **Android**

Im Play Store muss zunächst die App "myPBX" heruntergeladen werden.

Beim ersten Start müssen zusätzlich noch ein paar Bestätigungen erfolgen:

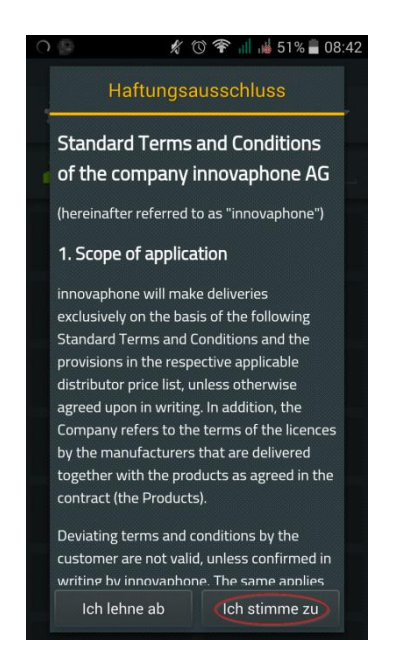

Nun auf das Zahnrad links drücken und zum Bereich Informationen/Seriennummer scrollen und die Seriennummer htp mitteilen. Im Anschluss die App über Administration/Konfiguration zurücksetzen verlassen. Die App startet nun neu.

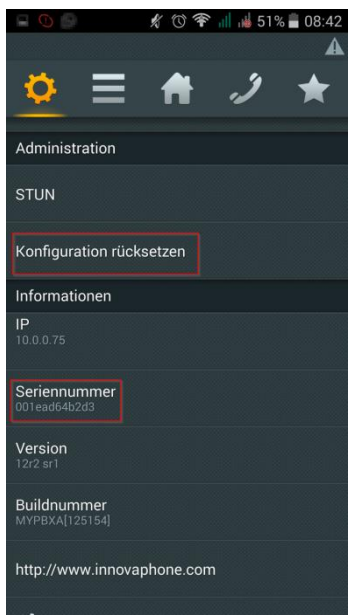

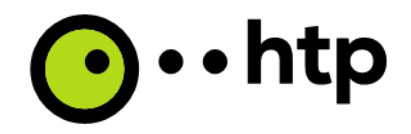

Nachdem die App gestartet ist wird sie noch zweimal neustarten und dabei mit Einstellungen für die Kunden-PBX konfiguriert.

Danach geht man wieder auf das Zahnrad in die Einstellungen zu dem Punkt Konten und klickt auf die [1] > Anmeldeeinstellungen und tippt unter Benutzername und Kennwort seine Anmeldedaten ein und klickt auf OK.

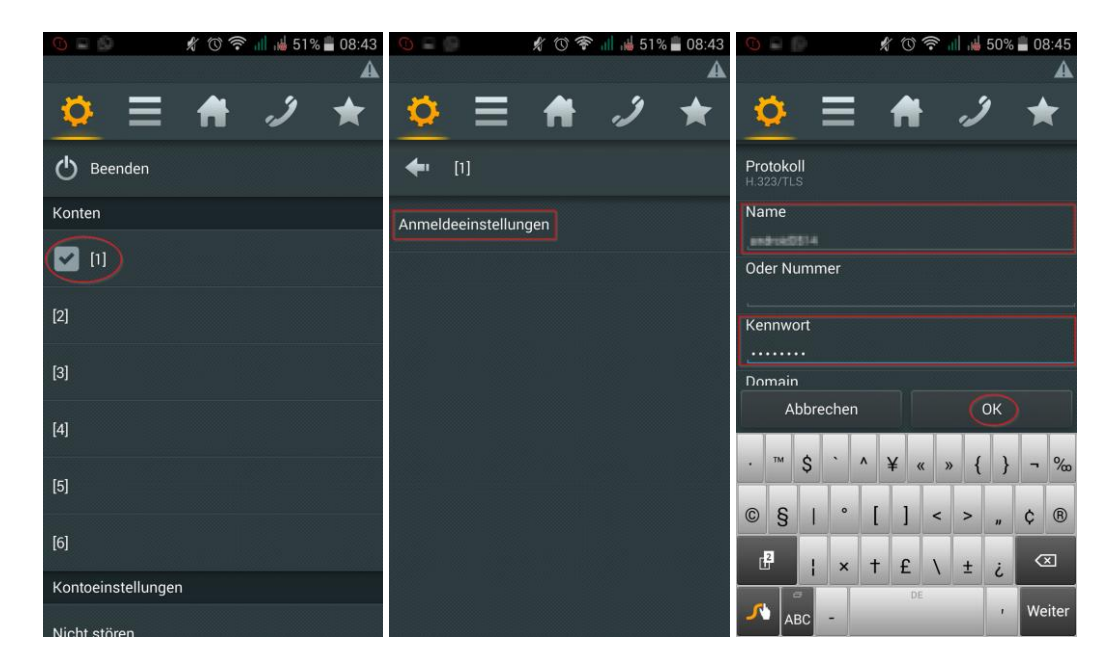

Nun registriert sich die App an der IP-PBX.

#### **Start automatically**

This setting controls when myPBX for Android/iOS should be active in background.

- "If connected to WiFi": The app stays active in background if connectivity is through WiFi. It quits background activity if connectivity changes to other than WiFi to make sure that it doesn't generate charges due to mobile data traffic. This is the default and it's suitable if the "GSM use" is "If not connected to WiFi".

- "If mobile data/WiFi available": It stays active in background if connectivity is through WiFi or mobile data. Note that this may generate charges due to mobile data traffic. It's suitable for all "GSM use" options.

- "Always": It always stays active in background. It's suitable for all "GSM use" options.

- "Never": It never stays active in background. If telephone functions are needed myPBX for iOS must be started manually by click on its app icon. It's suitable for all "GSM use" options.

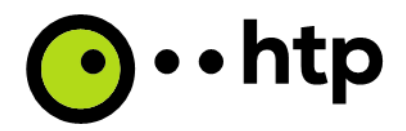

#### **GSM use**

These are the options in which situation a call initiated in myPBX for Android/iOS is deferred to the GSM dialer. The options are

- "Never": myPBX for Android/iOS dials all calls via IP. This is the default. PBX mobility and call through/callback is not in place.

- "If registering isn't possible": Calls are deferred to GSM if the registration is not up, i.e. if no WiFi or mobile data connectivity exists. Call through/callback is not possible then. Only direct GSM calls are.

- "Always for external calls": External calls are deferred to GSM. Incoming calls are placed by the PBX via IP.

- "For all calls": All calls are deferred to the GSM dialer. PBX mobility and call through/callback is unconditionally in place.

- "If not connected to WiFi": myPBX for Android/iOS dials calls via IP only if connectivity is through WiFi. Without WiFi all calls are deferred to the GSM dialer and PBX mobility and call through/callback is in place.

The last three options are useful if the WiFi or mobile data performance is not good enough for VoIP or if there is a quota on the mobile data traffic. Then the directory and presence information is still available and the calls use the GSM network.

### **GSM call method**

Call method for calls through GSM. The options are

- "Direct": the GSM dialer is instructed to dial the destination phone number directly. Note that the calling line identification of the smartphone/iPhone is shown at the destination.

- "Callthrough": the GSM dialer is instructed to dial the mobility phone number of the PBX. Once called, the PBX establishes the call to the destination. The calling line identification of the PBX user is shown at the destination. If the registration to the PBX is not up this method still works. The destination number is signaled via DTMF then.

- "Callback": the PBX is instructed to call back to the smartphone/iPhone. Once the incoming GSM call from the mobility object is accepted, the PBX establishes the call to the destination. The calling line identification of the PBX user is shown at the destination. Note that the registration to the PBX must be up for this to work.